# An Introduction to the Repast Software

## Recursive Porous Agent Simulation Toolkit

By Andrew Crooks

## Outline

- What is Repast
- The different types of Repast.
- Repast core features.
  - Space in Repast
- Who is using Repast
- Useful websites and tools.

## What is Repast?

- Free, <u>open source</u> library of classes for creating, running, displaying and collecting data from agent based simulations.
- Fully Object Oriented.
- Created by University of Chicago's Social Science Research Computing division.
- Guaranteed to be maintained for 5 years.
- Most popular simulation toolkit at present.

## What is Repast?

#### It is a toolkit as it provides:

A collection of tools & structures that are useful for simulation but don't have to be used (=> flexibility and extendable).

### Standardised tools/features:

- The Toolbar.
- GUI for manipulating parameters.
- Output data (histogram, time series).
- Displaying agent interaction.

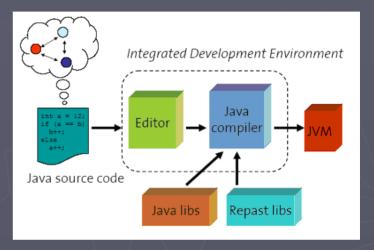

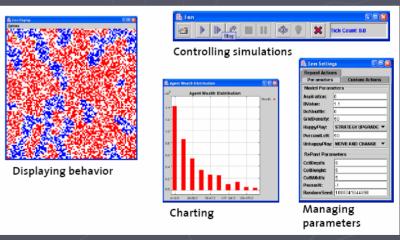

## Selected ABM tools

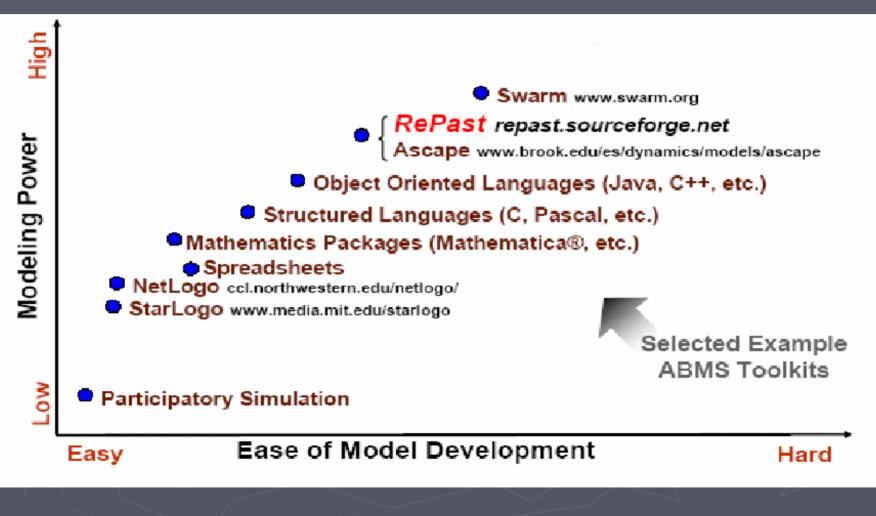

Source: North M et al (2005) Agent-Based Modeling with Agent Analyst

## Different strands of Repast.

- 3 Flavours of Repast:
  - RepastPy
  - RepastJ
  - Repast.Net
- All have the same core services, which allow ABM to be developed on top of.
- They differ on their underlying platform and development languages.
- Basic programming knowledge is needed.

## RepastPy

- Most graphical way to create models via GUI and Python scripting language.
- Designed for rapid development and prototyping of basic models, to learn Repast.
- Basis of Agent Analyst.
- Models Exported to Java if more complex models are desired.

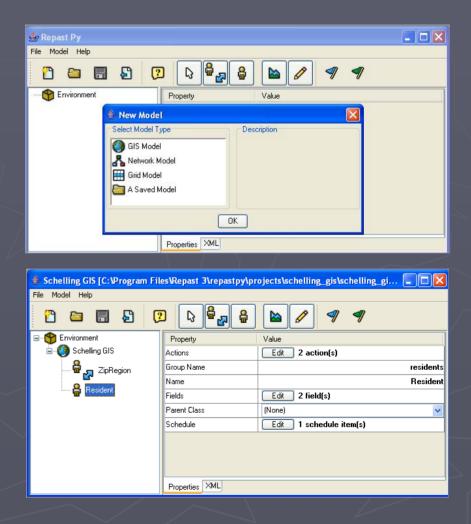

## RepastJ

- Java based (platform (OS) independent).
- Contains an extensive list of core classes (GIS).
- Recommend an IDE (Eclipse) to write, edit, compile and debug.
- Once compiled =>run on any computer with JVM.
- Most models are being developed in RepastJ.

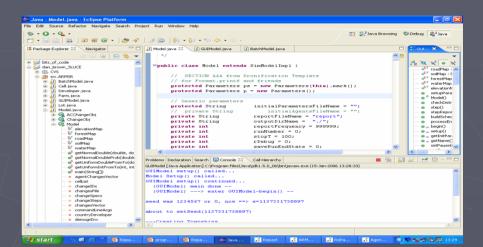

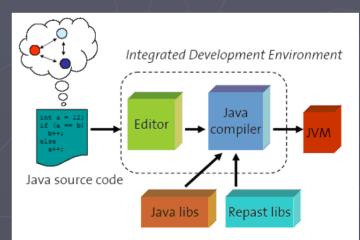

## Repast.Net

- Implemented in C# (Microsoft's answer to Java).
- Simulations can be implemented in any .Net language (VB.Net, C++, J#, C#, etc.) and integrated to create Windows-based applications.
- No inbuilt GIS functions => need to link (e.g. ESRI MapObjects). Nor platform independent.
- Good if you don't want to know Java but still want to use Repast.

## Repast Framework

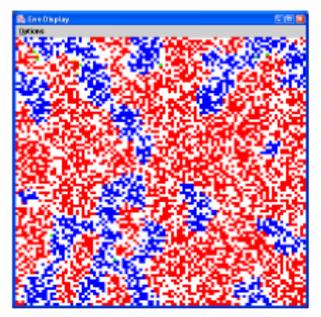

**Displaying behavior** 

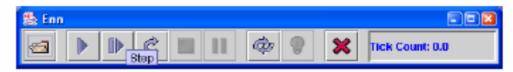

#### **Controlling simulations**

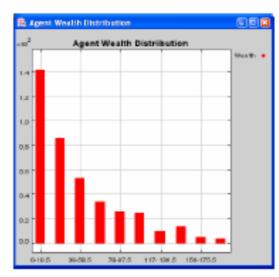

Charting

| 🏂 Enm Setting      | ; E02              |  |  |  |  |  |
|--------------------|--------------------|--|--|--|--|--|
| Reparst Actions    |                    |  |  |  |  |  |
| Parameters         | Custom Actions     |  |  |  |  |  |
| Model Parameters   |                    |  |  |  |  |  |
| Aspir ation:       | 0                  |  |  |  |  |  |
| BValue:            | 1.1                |  |  |  |  |  |
| DoShuffle:         | 0                  |  |  |  |  |  |
| GridD-ensity:      | 60                 |  |  |  |  |  |
| HappyPlay:         | STRATEGY UPGRADE 🔻 |  |  |  |  |  |
| PercentLeft        | 50                 |  |  |  |  |  |
| UnhappyPlay:       | MOVE AND CHANGE 💌  |  |  |  |  |  |
| ReParst Parameters |                    |  |  |  |  |  |
| CellDepth:         | 8                  |  |  |  |  |  |
| CellHeight:        | 5                  |  |  |  |  |  |
| CelMidth           | 5                  |  |  |  |  |  |
| PauseAt            | -1                 |  |  |  |  |  |
| RandomSeed:        | 1080041644896      |  |  |  |  |  |

#### Managing parameters

# Repast Framework: What does it offer?

- Skeletons of agents and their environment (not constrained).
- Graphical user interface
- Scheduling of simulations
- Parameters management
- Behaviour display
- Charting
- Data collection
- Batch and single runs
- Utilities for common tasks.
- Sample models (including code) and documentation.

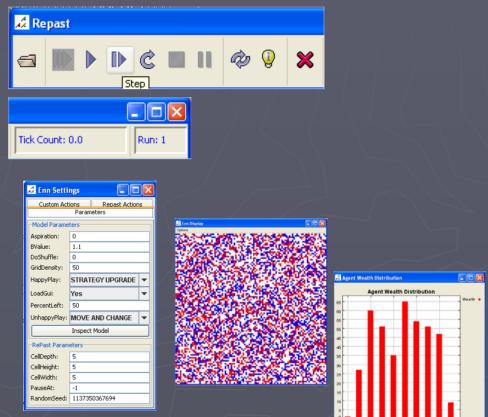

## Space in Repast

- 2 main types:
  - Cellular
  - GIS vector
- Space has Two purposes:
  - Contain a Collection of agents (e.g. the world).
  - Define Spatial relationship of agents relative to each other.
- Another type of space is Network space.

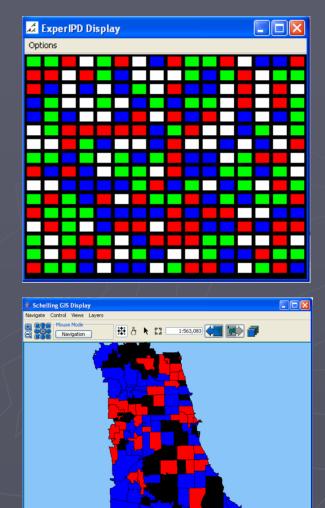

Lat. Lon (42.035, -88.213) - x, y (0.54

## **Cellular Space**

### Boundaries

- Grid or Torus
- Cell's shape
  - Regular or hexagonal
- Cell's content
  - One object or a collection of agents
- Also includes Raster-Space (inbuilt functions for reading ASCII & .pgm files)

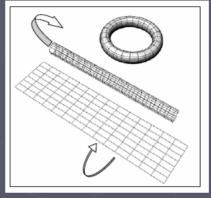

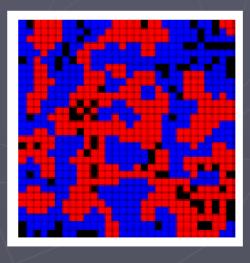

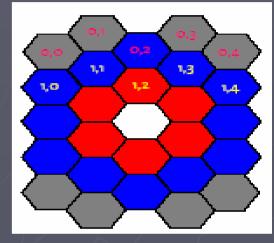

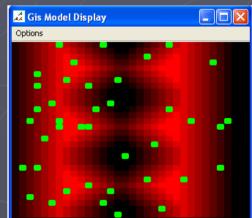

## Vector GIS

- More complicated (own packages) but highly adaptable.
- Agents either
  - Points (Generic agent).
  - Polygons (Vector agent) (static) => detailed boundaries.
- Can be combined.
- Needs its own displays: ESRI or OpenMap.

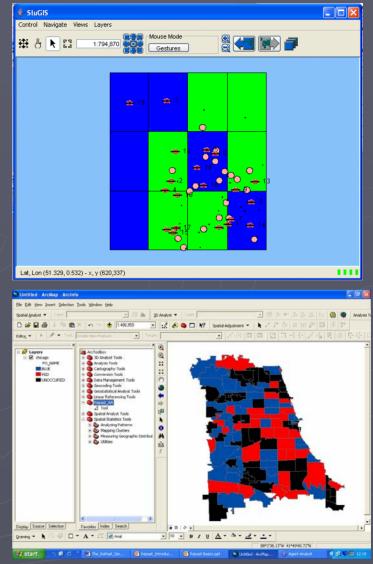

## Inbuilt GUI: Controlling Simulations

#### Batch or GUI

- Different purpose depending on context
  - **Batch mode**: allow variables to be changed through parameter files (.txt) used for multiple runs.
  - **GUI mode**: show the variables in the control panel (Gives greater user interaction).
    - GUI give:
      - Customised parameter panel
      - Dynamic Graphs
      - Graphical Displays
      - Probes

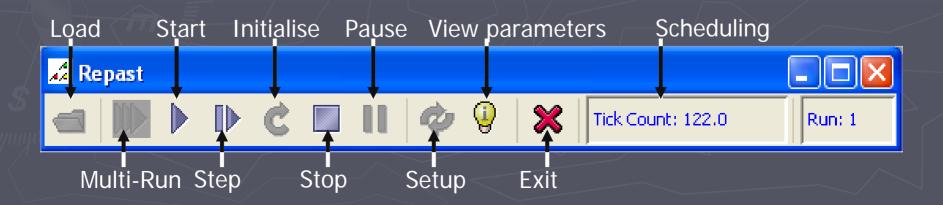

## Inbuilt functions for Controlling Simulations: Scheduling

• Built in Scheduler.

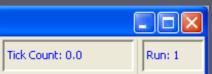

- Set of methods which allow certain actions to be carried out at a specific <u>time</u> and/or specific order e.g. Agent to move 1 cell each time step then update display.
- Scheduled actions can change the agents state.

#### public void buildSchedule(){

ActionGroup group = new ActionGroup(ActionGroup.SEQUENTIAL);
group.addAction(new PreStep());//e.g.: get landuse & update displays

group.addAction(new Step());// e.g.: move if unhappy

group.addAction(new PostStep());// e.g.: add new agents & update displays
group.addAction(new GISModelUpdateLanduseGraph());

schedule.scheduleActionBeginning(1, group); schedule.scheduleActionAtInterval((double)5, this, "saveShapefile", Schedule.LAST ); schedule.scheduleActionAtInterval((double)1, this, "createShapefileForAgents", Schedule.LAST schedule.scheduleActionAtPause(recorderLanduse, "writeToFile"); schedule.scheduleActionAtEnd(this, "saveGALFile"); schedule.scheduleActionAtEnd(recorderLanduse, "writeToFile");

## Controlling Simulations Parameters Management : GUI

- To adjust parameters at the start-up or when the simulation is paused.
- Can be applied to both models (e.g. world size) and agents (e.g. preferences).
- Setup through predefined descriptors variable of SimModel
- Inbuilt functions for dropdown lists, sliders and text

| 🔏 ExperIPD       | Model (1   | Tutorial     | Step #    | 5) Setti | ngs 🗌 |    |  |  |  |
|------------------|------------|--------------|-----------|----------|-------|----|--|--|--|
| Parameters       | ustom Acti | ons Repa     | ast Actio | ns       |       |    |  |  |  |
| Model Parameters |            |              |           |          |       |    |  |  |  |
| Topology:        | Torus      |              |           |          |       |    |  |  |  |
| Neighborhood:    | Von Neuman |              |           |          |       |    |  |  |  |
|                  | Moore      |              |           |          |       |    |  |  |  |
| WorldSize:       | Von Neuman |              |           |          |       |    |  |  |  |
|                  | 10         | 40           |           | 70       | 100   |    |  |  |  |
|                  |            |              |           |          | _     |    |  |  |  |
| PALLC:           |            | Ť<br>25      | ا<br>50   | <br>75   | 100   | 25 |  |  |  |
|                  | Ŭ          |              |           |          | 100   |    |  |  |  |
| PTFT:            |            | — <b>Ų</b> — |           |          | _     | 25 |  |  |  |
| FIFT.            | ó          | 25           | 50        | 75       | 100   | 20 |  |  |  |
|                  |            |              |           |          |       |    |  |  |  |
| PATET:           | 1          | Y            | 1         |          | _     | 25 |  |  |  |
|                  | 0          | 25           | 50        | 75       | 100   |    |  |  |  |
|                  |            |              |           |          | _     |    |  |  |  |
| PALLD:           | <br>0      | Y<br>25      | ا<br>50   | <br>75   | 100   | 25 |  |  |  |
|                  | Ů          | 25           | 50        | /5       | 100   |    |  |  |  |
| PAdapt:          |            | _Ū           |           |          | _     | 20 |  |  |  |
| i Hooper         | Ó          | 25           | 50        | 75       | 100   | 20 |  |  |  |
| Inspect Model    |            |              |           |          |       |    |  |  |  |
| -RePast Param    | eters      |              |           |          |       |    |  |  |  |
| CellDepth:       | 5          |              |           |          |       |    |  |  |  |
| CellHeight:      | 30         |              |           |          |       |    |  |  |  |
| CellWidth:       | 30         |              |           |          |       |    |  |  |  |
| PauseAt:         | -1         |              |           |          |       |    |  |  |  |
| RandomSeed:      | 1          |              |           |          |       |    |  |  |  |

# Controlling Simulations: Custom Actions

- Modify the simulation while it is running.
- Setup through modelManipulator.
- Works for buttons, check boxes, sliders.

|   | 🔏 Ехр                 | erIP   | D Mo   | del (T  | utor   | ial Ste  | p #5)   | Settir | ngs |        |         |  |  |
|---|-----------------------|--------|--------|---------|--------|----------|---------|--------|-----|--------|---------|--|--|
|   | Parame                | ters   | Custo  | m Actic | Ins    | Repast A | Actions |        |     |        |         |  |  |
|   | Simulation speed      |        |        |         |        |          |         |        |     |        |         |  |  |
|   | 0                     | <br>10 | <br>20 | <br>30  | <br>40 | <br>50   | <br>60  | <br>70 | 80  | <br>90 | <br>100 |  |  |
|   |                       |        |        |         |        |          |         |        |     |        |         |  |  |
|   |                       |        |        |         |        |          |         |        |     |        |         |  |  |
|   |                       |        |        |         |        |          |         |        |     |        |         |  |  |
| I | Refresh               |        |        |         |        |          |         |        |     |        |         |  |  |
|   | ✓ Show average payoff |        |        |         |        |          |         |        |     |        |         |  |  |
|   |                       |        |        |         |        |          |         |        |     |        |         |  |  |
|   |                       |        |        |         |        |          |         |        |     |        |         |  |  |
|   |                       |        |        |         |        |          |         |        |     |        |         |  |  |
|   |                       |        |        |         |        |          |         |        |     |        |         |  |  |
|   |                       |        |        |         |        |          |         |        |     |        |         |  |  |
|   |                       |        |        |         |        |          |         |        |     |        |         |  |  |

## **GUI Parameters: Probes**

- Allow the user to view and manipulate single agents.
- Altering simple equations.
- Feeds back into the simulation

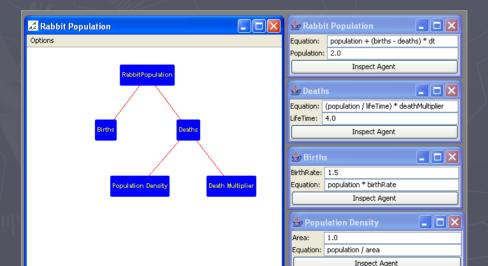

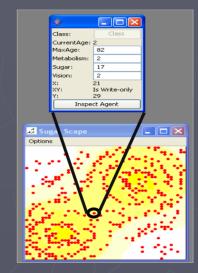

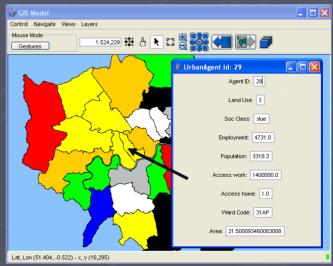

## **Displaying Behaviour in Repast**

- A collection of classes for the Graphical presentations of agents and their environments,
- Can be updated. whenever.
- Can be extended (Java3D).
- Don't have to be displays.

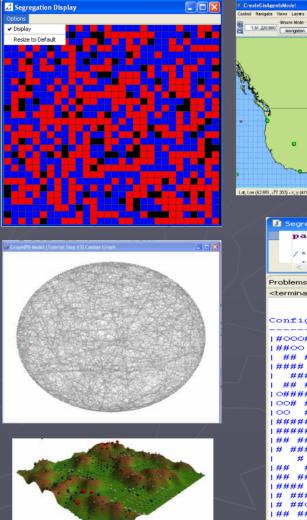

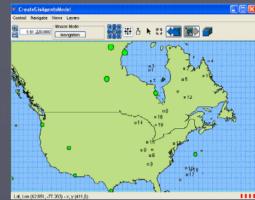

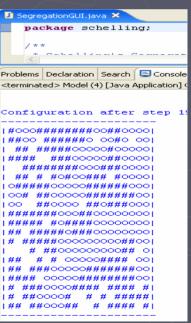

## Inbuilt Charting options

- Time series: used defined variable (s) over time.
- **Histograms**: bar chart showing a variable distribution.
- Scatter plot: snapshot of two variables
- Can be extended e.g. JFreeChart

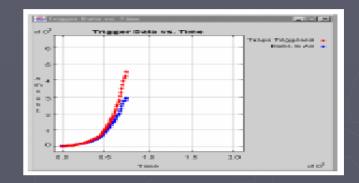

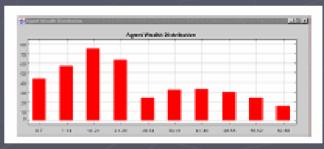

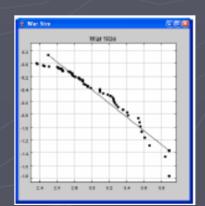

## Inbuilt Data Collection

- Inbuilt data recording facilities (Data Recorder) to .txt files (as comma, space or tab delimited).
- Movies and snapshots.

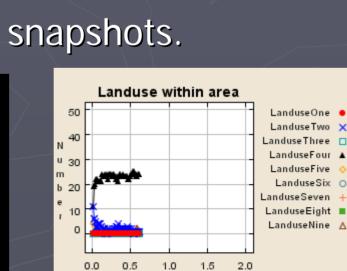

Time

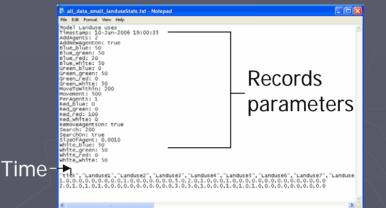

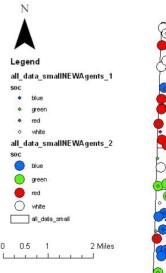

×10<sup>°</sup>

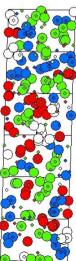

## Who is using Repast?

- Designed for social scientists but not confined to it
- Examples include:
  - Politics: the rise and fall territories.
  - Economics: Banking strategies, evolution of firms, dynamics between firms, electricity markets
  - Segregation, Pedestrian modelling, disease transmission,
  - Physical environment: water shed modelling
  - Landuse models: SLUCE (change at urban rural fringe), LUCITA (Amazon farming), urbanisation.
  - Extensions also:
    - GeoGraph (3D extensions), AgentCell (biochemical reactions 3D) and parallel processing.

## Useful Java libraries

- OpenMap: extend the displays.
- **OpenForecast**: a regression library.
- Log4J: useful for debugging code.
- Java Topology Suite: classes and methods for 2D spatial analysis functions.
- JFreeChart: More sophisticated chart construction than Repast.
- Can use any Java library and choose only the Repast tools you want.

## More information / examples

- Repast Website: <a href="http://repast.sourceforge.net/">http://repast.sourceforge.net/</a>
- How to create a RePast model (step by step instructions on the basics of repast) by John. Murphy.<u>http://www.u.arizona.edu/~jtmurphy/H2R</u> /HowTo01.htm
- International Conflict Research (repast examples and most linked to papers and theory, lecture slides)
   <u>http://www.icr.ethz.ch/teaching/archive/compmod</u>

els/ss2004/models

## Summary

- Why use it?
  - Inbuilt functions but highly customisable
     =>if a tool does not exists create one.
  - Need to know <u>some</u> programming.
  - General purpose, not constrained by the application.
  - Large user group, documentation, examples.
  - Use of freely available Java libraries.